# **VERITAS Volume Manager™ 3.1.1**

**Addenda (version française)**

**Solaris**

Mai 2001 32-000051-011

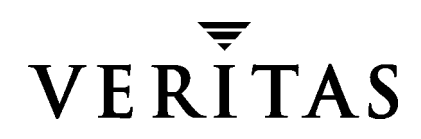

#### **Exclusion de responsabilité**

Les informations contenues dans cette documentation peuvent être modifiées sans préavis. VERITAS Software Corporation n'offre aucune garantie en ce qui concerne le contenu de la présente documentation, y compris, mais sans restrictions, les garanties implicites de commercialisation et d'adéquation à un objectif particulier. VERITAS Software Corporation ne peut être tenue pour responsable des erreurs qui pourraient figurer dans cette documentation ni des dommages fortuits ou indirects relatifs à la délivrance ou à l'utilisation de ce manuel.

#### **Copyright**

Copyright © 2001 VERITAS Software Corporation. All rights reserved. VERITAS, VERITAS SOFTWARE, le logo VERITAS, *Business Without Interruption*, VERITAS The Data Availability Company et VERITAS Volume Manager sont des marques commerciales ou des marques déposées de VERITAS Software Corporation aux États-Unis et/ou dans d'autres pays. Les autres noms de produits mentionnés dans ce document sont des marques commerciales ou des marques déposées de leur propriétaire respectif.

Printed in the USA and/or Ireland, Mai 2001.

VERITAS Software Corporation 1600 Plymouth St. Mountain View, CA 94043 Téléphone : +650–527–8000 Télécopie : +650–527–8050 www.veritas.com

# **Table des matières**

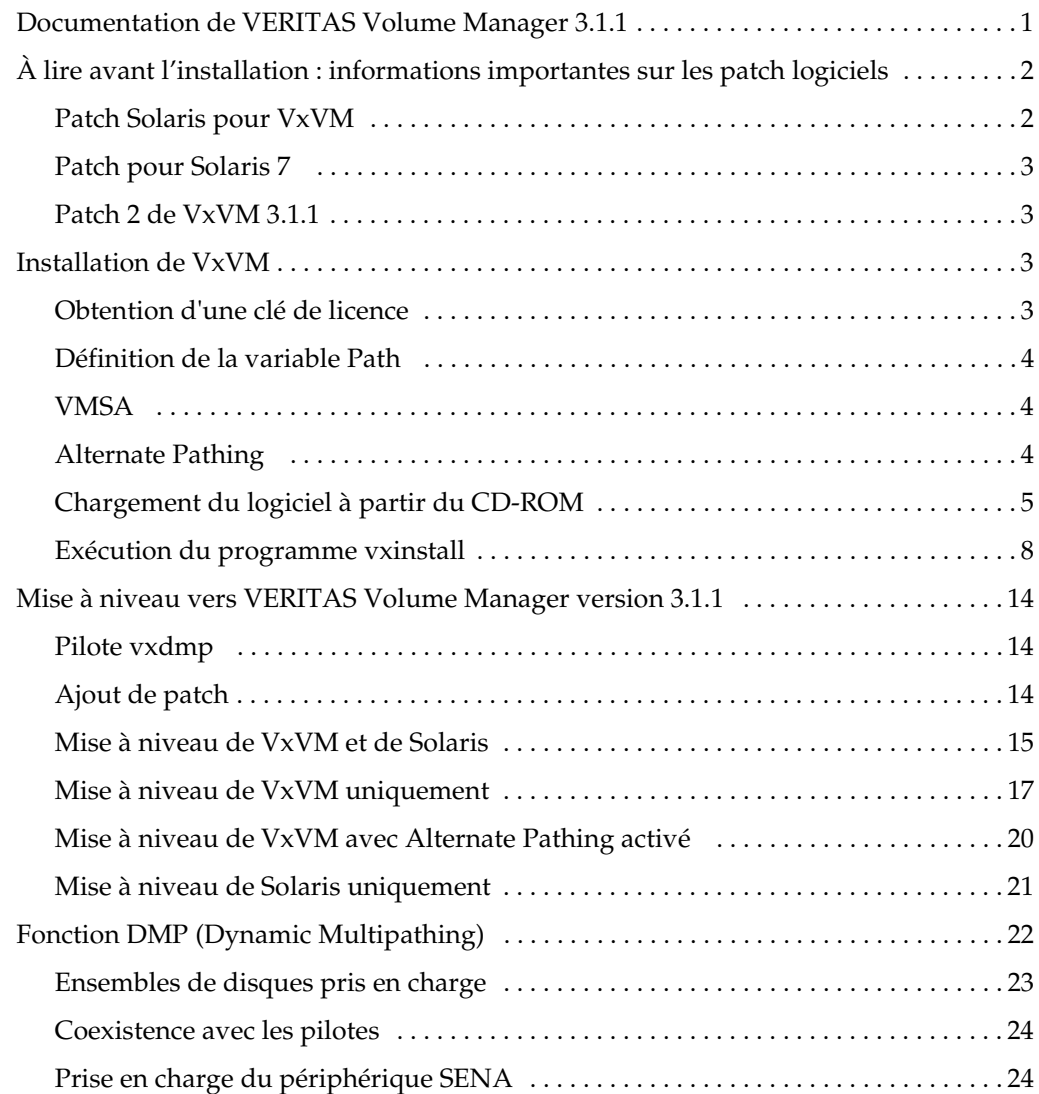

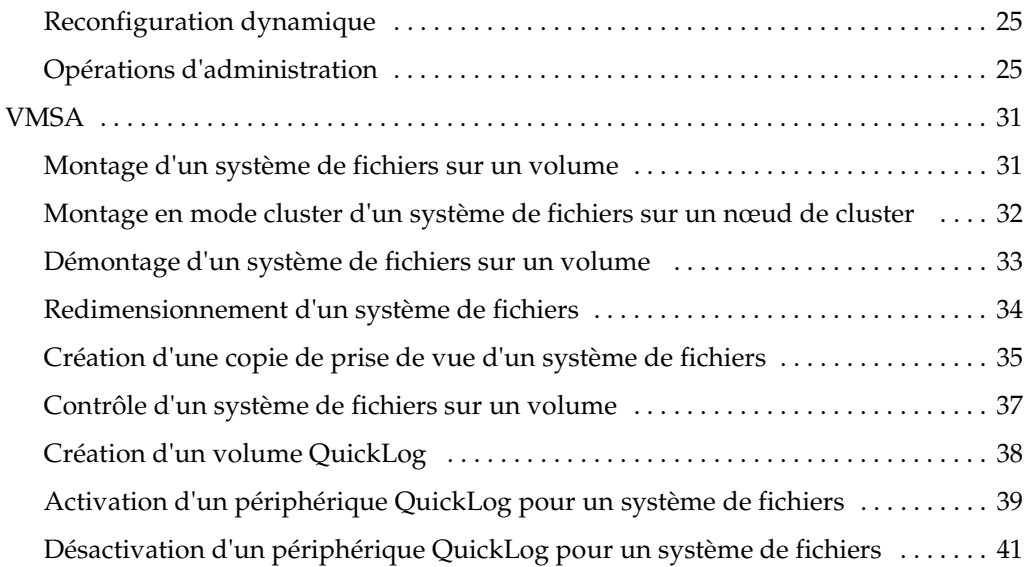

# **Addenda de VERITAS Volume Manager 3.1.1 (version française)**

**Veuillez lire ces addenda avant d'installer la version française de VERITAS Volume Manager 3.1.1.**

## <span id="page-4-0"></span>**Documentation de VERITAS Volume Manager 3.1.1**

La version française de VERITAS Volume Manager 3.1.1 contient le logiciel 3.1.1, mais elle est livrée avec la documentation 3.1.

Ces addenda traitent des nouvelles fonctions de la version 3.1.1 et des principales révisions techniques de la documentation 3.1.1 en anglais qui ne sont pas incluses dans la documentation 3.1. Elles comprennent :

- [À lire avant l'installation : informations importantes sur les patch logiciels](#page-5-0)
- $\bullet$  [Installation de VxVM](#page-6-2) :
- [Mise à niveau vers VERITAS Volume Manager version 3.1.1](#page-17-0) ;
- [Fonction DMP \(Dynamic Multipathing\)](#page-25-0) ;
- [VMSA.](#page-34-0)

1

## <span id="page-5-0"></span>**À lire avant l'installation : informations importantes sur les patch logiciels**

**Attention** Veuillez lire cette section entièrement avant d'installer la version française de VERITAS Volume Manager (VxVM) 3.1.1.

## <span id="page-5-1"></span>**Patch Solaris pour VxVM**

**Remarque** Avant d'installer VxVM 3.1.1 sur Solaris 7 ou 8, vous devez installer le patch Solaris suivant sur votre système.

Si vous exécutez Solaris 7 ou 8, vous devez installer un patch A5k pour que VxVM fonctionne correctement, et ce, que vous ayez un lecteur A5k connecté ou pas. Installez ce patch avant d'installer VxVm.

- **1.** Pour obtenir ce patch, visitez le site Web http://sunsolve.Sun.com/
- **2.** Choisissez le patch correspondant à votre version de Solaris, puis téléchargez et installez-le. Solaris 8 - 109529-04 (ou version ultérieure)

Solaris 7 - 107473-07 (ou version ultérieure) Solaris 6 - 105375-20 (ou version ultérieure)

Si le patch A5k *n'était pas installé avant VERITAS Volume Manager 3.1.1*, utilisez la procédure suivante pour procéder à son installation. Si vous avez installé le patch Solaris A5k avant VxVM, vous pouvez sauter cette étape.

- **1.** Connectez-vous en tant que super-utilisateur (root).
- **2.** Si le patch 109529-04 (pour Solaris 8) ou 107473-07 (pour Solaris 7) n'est pas déjà installé, procédez à l'installation.
- **3.** Copiez les bibliothèques spécifiées ci-dessous dans le répertoire /etc/vx/slib comme suit :

```
# cp /usr/lib/liba5k.so.2 /etc/vx/slib/
# cp /usr/lib/libg_fc.so.2 /etc/vx/slib/
```
**4.** Redémarrez le système.

## <span id="page-6-0"></span>**Patch pour Solaris 7**

Si vous exécutez Solaris 7 sur votre système, vous devez installer le patch 106541 de Sun pour que VxVM fonctionne correctement.

- **1.** Pour obtenir ce patch, visitez le site Web http://sunsolve.Sun.com/.
- **2.** Téléchargez et installez le patch.

## <span id="page-6-1"></span>**Patch 2 de VxVM 3.1.1**

Cette version française de VERITAS Volume Manager (VxVM) 3.1.1 contient déjà les corrections logicielles du patch 2 de VxVM 3.1.1. Ces patch sont destinés aux versions non anglaises de VxVM 3.1.1.

**Attention** N'installez pas le patch 2 de VxVM 3.1.1 avec une version non anglaise de VxVM 3.1.1. Il n'est pas pris en charge par les versions localisées de VERITAS Volume Manager 3.1.1.

## <span id="page-6-2"></span>**Installation de VxVM**

Les sections suivantes sont de nouvelles sections ou des sections révisées du *Guide d'installation de VERITAS Volume Manager*.

## <span id="page-6-3"></span>**Obtention d'une clé de licence**

Lors de l'installation, vous êtes invité à indiquer une clé de licence.

**-** Pour les clients se trouvant en France, contactez votre revendeur local pour obtenir une clé.

### **Mises à niveau**

Si vous effectuez une mise à niveau vers VxVM, vous pouvez afficher les licences installées en utilisant les commandes suivantes :

```
# vxlicense -p
et
# /usr/lib/vxvm/bin/vxliccheck -PV
```
Les mises à niveau ultérieures des licences peuvent nécessiter l'utilisation de la commande vxlicense -c pour remplacer les anciennes licences par les nouvelles.

## <span id="page-7-0"></span>**Définition de la variable Path**

La plupart des commandes utilisées lors de l'installation se trouvent dans le répertoire /sbin ou /usr/sbin. Vous devez ajouter ces répertoires à votre variable d'environnement PATH.

Exemples :

Si vous utilisez un Shell Bourne (sh ou ksh), utilisez la commande suivante :

```
$ PATH=/sbin:/usr/sbin:/etc/vx/bin:$PATH; export PATH
```
Si vous utilisez un Shell C (csh ou tcsh), utilisez la commande suivante :

```
% setenv PATH /sbin:/usr/sbin:/etc/vx/bin:$PATH
```
### <span id="page-7-1"></span>**VMSA**

Pour configurer un ordinateur avec VERITAS Volume Manager Storage Administrator (VMSA), vous devez installer et exécuter les logiciels suivants :

- Solaris 2.6 ou version ultérieure.
- VERITAS Volume Manager version 2.5.7, 3.0.4, 3.1 ou 3.1.1. Vous devez exécuter les démons vxconfigd et VMSA\_server sur l'ordinateur à configurer.
- Le serveur VMSA. Reportez-vous au *Guide d'installation de VERITAS Volume Manager*.
- Le client de l'interface graphique utilisateur VMSA 3.1.1 n'est pas compatible avec les versions précédentes du serveur VMSA. Lors de l'installation de VMSA 3.1.1, vous devez mettre à niveau à la fois le serveur VMSA et le client de l'interface graphique utilisateur VMSA.
- Si une version précédente du package VERITAS Volume Manager Storage Administrator est installée sur l'ordinateur, supprimez-la avant d'installer la nouvelle version de VMSA. Reportez-vous à la section « [Mise à](#page-17-0) [niveau vers VERITAS Volume Manager version 3.1.1](#page-17-0) » page 14 pour plus d'informations.

### <span id="page-7-2"></span>**Alternate Pathing**

VxVM 3.1.1 coexiste uniquement avec la version 2.3.1 et le patch 110722-01 (et ultérieur) de la solution Alternate Pathing (AP) de Sun. Procédez d'abord à la mise à niveau de AP vers 2.3.1 et du patch 110722-01 avant d'effectuer la mise à niveau vers VxVM 3.1.1.

VxVM 3.1.1 permet à la fonction DMP (Dynamic Multipathing) de coexister avec le logiciel AP de Sun. Pour que ces fonctions coexistent, procédez d'abord à la mise à niveau du logiciel AP de Sun vers la version 2.3.1 et du patch 110722-01 avant d'installer VxVM 3.1.1.

La fonction DMP est décrite en détail dans la section « [Fonction DMP \(Dynamic](#page-25-0)  [Multipathing\)](#page-25-0) » page 22.

Utilisez les nouvelles interfaces fournies via les utilitaires vxinstall et vxdiskadm pour empêcher que DMP ne crée des accès par chemins multiples pour une partie ou l'ensemble des périphériques connectés au système. Vous pouvez également utiliser ces interfaces pour désafficher des périphériques de VxVM.

## <span id="page-8-0"></span>**Chargement du logiciel à partir du CD-ROM**

### **Montage du CD-ROM à l'aide de Solaris Volume Management**

Suivez les étapes indiquées ci-après. Lorsqu'une réponse par défaut est affichée entre parenthèses, appuyez sur la touche la touche de retour pour l'accepter.

- **1.** Connectez-vous en tant que super-utilisateur.
- **2.** Insérez le CD-ROM dans un lecteur de CD-ROM connecté à votre système.

Une fois le CD-ROM inséré, le logiciel Solaris Volume Management monte automatiquement le CD-ROM dans /cdrom/**nom\_CD**.

**3.** Une fois l'installation du CD-ROM effectuée, installez les packages. Saisissez :

```
# pkgadd -d /cdrom/nom_CD/pkgs VRTSvxvm \
VRTSvmsa VRTSvmfrd VRTSvmfrm VRTSvmdev
```
**Remarque** Vous devez indiquer le package VRTSvxvm avant VRTSvmsa car VxVM doit être installé avant VMSA.

Le système imprime une série de messages d'état selon la progression de l'installation. Aucune erreur ne doit être indiquée et le processus doit prendre environ cinq minutes.

 Si la version de AP est antérieure à 2.3.1 et au patch 110722-01, un message d'avertissement de ce type s'affiche :

```
Alternate Pathing (AP) version 2.3.0 has been detected.
This version of VxVM co-exists only with AP 2.3.1 along with
following patch(es):
 110722-01
```
Please upgrade your AP package and install the above patch(es) before you continue the VxVM installation. This installation will now be aborted.

 Si AP 2.3.1 est installé sur le système mais que le patch Solaris 110722-01 n'est pas installé, l'avertissement suivant s'affiche :

```
Alternate Pathing (AP) version 2.3.1 has been detected.
This version of VxVM requires the following patch(es) to co-exist
with AP 2.3.1:
 110722-01
Install the above patch(es) before you continue the VxVM
installation. This installation will now be aborted.
```
 Si le pilote DMP a été désactivé sur le système avant cette mise à niveau, le message suivant apparaît :

DMP driver was previously disabled, but as this version of VxVM requires DMP to be enabled, it will be enabled. If you wish to exclude certain or all devices from being multipathed by DMP, you can use vxinstall or vxdiskadm utilities to do so after the upgrade is complete. Please refer to documentation on these utilities for more details.

Continue installation? [y,n,?] (default: n):

- **-** Saisissez **y** pour activer DMP et poursuivre l'installation.
- **-** Saisissez **n** pour abandonner l'installation.

### **Montage du CD-ROM via la ligne de commande**

Si le logiciel Solaris Volume Management n'est pas disponible pour le montage automatique du CD-ROM, installez le CD-ROM manuellement, en supposant que le pilote de votre CD est sur le contrôleur 0.

Lorsqu'une réponse par défaut est affichée entre parenthèses, appuyez sur la touche de retour pour l'accepter.

Suivez ces étapes :

- **1.** Connectez-vous en tant que super-utilisateur.
- **2.** Insérez le CD-ROM dans un lecteur connecté à votre système.
- **3.** Pour monter le CD-ROM manuellement, saisissez :

```
# mount -F hsfs -o ro /dev/dsk/c0t6d0s2 /mnt
```
où c0t6d0s2 est l'adresse par défaut du CD-ROM.

**4.** Une fois le montage du CD-ROM effectué, installez les packages. Saisissez :

#### # **pkgadd -d /mnt/pkgs VRTSvxvm VRTSvmsa** \ **VRTSvmfrd VRTSvmfrm VRTSvmdev**

**Remarque** Vous devez indiquer le package VRTSvxvm avant VRTSvmsa car VxVM doit être installé avant VMSA.

Le système imprime une série de messages d'état selon la progression de l'installation. Aucune erreur ne doit être indiquée et le processus doit prendre environ cinq minutes.

Si la version de AP est antérieure à 2.3.1, un message d'avertissement de ce type s'affiche :

Alternate Pathing (AP) version 2.3.0 has been detected. This version of VxVM co-exists only with AP 2.3.1 along with following patch(es): 110722-01 Please upgrade your AP package and install the above patch(es)

before you continue the VxVM installation. This installation will now be aborted.

Si AP 2.3.1 est installé sur le système mais que le patch Solaris 110722-01 ne l'est pas, l'avertissement suivant s'affiche :

```
Alternate Pathing (AP) version 2.3.1 has been detected.
This version of VxVM requires the following patch(es) to co-exist
with AP 2.3.1:
 110722-01
Install the above patch(es) before you continue the VxVM
installation. This installation will now be aborted.
```
Si le pilote DMP a été désactivé sur le système avant cette mise à niveau, le message suivant apparaît :

DMP driver was previously disabled, but as this version of VxVM requires DMP to be enabled, it will be enabled. If you wish to exclude certain or all devices from being multipathed by DMP, you can use vxinstall or vxdiskadm utilities to do so after the upgrade is complete. Please refer to documentation on these utilities for more details.

Continue installation? [y,n,?] (default: n):

- **-** Saisissez **y** pour activer DMP et poursuivre l'installation.
- **-** Saisissez **n** pour abandonner l'installation.

## <span id="page-11-0"></span>**Exécution du programme vxinstall**

La section relative à l'initialisation de Volume Manager du *Guide d'installation de VERITAS Volume Manager 3.1* décrit la procédure à suivre pour initialiser VxVM à l'aide du programme vxinstall. Cette procédure place tous les disques spécifiés sous le contrôle de VxVM.

La fonction Empêcher le multipathing/désaffichage des périphériques dans VxVM apparaît en tant qu'option.

Les étapes suivantes expliquent comment empêcher le multipathing. Pour connaître les autres procédures d'installation (vxinstall), reportez-vous au *Guide d'installation de VERITAS Volume Manager 3.1*.

**1.** Lancez le programme vxinstall. Saisissez :

```
# vxinstall
```
Le message liste des contrôleurs attachés s'affiche.

**2.** Appuyez sur la touche de retour pour continuer.

Le programme vxinstall affiche une brève introduction au processus d'installation.

**3.** Appuyez sur la touche de retour pour continuer.

Le programme vxinstall affiche un menu contenant les options suivantes :

```
1 Installation rapide
2 Installation personnalisée
3 Empêcher le multipathing/désaffichage des périphériques dans
VxVM
? Afficher l'aide sur le menu
```
?? Afficher l'aide sur le système de menus q Quitter les menus

Sélectionnez une opération à exécuter :

**4.** Sélectionnez l'option n°3 du menu (Empêcher le multipathing/désaffichage des périphériques dans VxVM) à partir du menu principal vxinstall.

Le message suivant s'affiche :

```
Installation Volume Manager
Menu : VolumeManager/Installer/Exclure les périphériques
```

```
Cette opération risque de désafficher certains périphériques dans
la vue VxVM ou d'empêcher vxdmp de leur attribuer plusieurs
chemins. (Cette opération peut être annulée à l'aide de la commande
vxdiskadm).
```
Voulez-vous continuer ?  $[y,n,q,?)$  (par défaut : n) y

- **5.** Saisissez **y**.
- **6.** Le message suivant s'affiche. Sélectionnez une opération.

```
Volume Manager Opérations de périphérique
Menu : VolumeManager/Installer/Exclure les périphériques
1 Désafficher tous les chemins via un contrôleur de VxVM
2 Désafficher un chemin de la vue VxVM
3 Désafficher les disques de VxVM à l'aide d'une combinaison
VID:PID
4 Désafficher tout sauf un chemin vers un disque
5 Empêcher le multipathing de tous les disques d'un contrôleur par
VxVM
6 Empêcher le multipathing d'un disque par VxVM
7 Empêcher le multipathing des disques à l'aide d'une combinaison
VID:PID
8 Lister les périphériques actuellement désaffichés/à un seul
chemin
? Afficher l'aide sur le menu
?? Afficher l'aide sur le système de menus
q Quitter les menus
Sélectionnez une opération à exécuter :
   - Si vous sélectionnez l'option n°1, le message suivant s'affiche :
Exclure les contrôleurs de VxVM
Menu : VolumeManager/Installer/Exclure les périphériques/CTLR-VXVM
Utilisez cette opération pour exclure tous les chemins via un
contrôleur de VxVM.
Cette opération peut être annulée à l'aide de la commande
vxdiskadm.
Vous pouvez spécifier le nom d'un contrôleur à l'invite. Le nom
d'un contrôleur est de la forme cn°, exemple c3, c11 etc. Entrez
'all' pour exclure tous les chemins de tous les contrôleurs sur
l'hôte. Pour afficher la liste des contrôleurs du système, tapez
'list'.
Entrez le nom d'un contrôleur :
[ctlr_name,all,list,list-exclude,q,?]
```
Saisissez le nom du contrôleur. L'opération est effectuée, puis le contrôleur est désactivé.

**-** Si vous sélectionnez l'option n°2, l'invite suivante s'affiche :

```
Exclure les chemins de VxVM
Menu : VolumeManager/Installer/Exclure les périphériques/PATH-VXVM
Utilisez cette opération pour exclure un ou plusieurs chemins de
VxVM.
À la suite de cette opération, les chemins spécifiés seront exclus
de la vue VxVM. Cette opération peut être annulée à l'aide de la
```
Vous pouvez spécifier le nom d'un chemin ou un modèle à l'invite. Voici des exemples de sélection de chemin :

```
all:tous les chemins
c4t2:tous les chemins sur le contrôleur 4, cible 2
c3t4d2:un chemin unique
list:liste tous les chemins sur le système
```

```
Entrez le nom d'un chemin ou un modèle :
[<Modèle>,all,list,list-exclude,q?]
```
commande vxdiskadm.

Le chemin spécifié ici sera exclu du contrôle de VERITAS Volume Manager.

**-** Si vous sélectionnez l'option n°3, vous devez saisir la combinaison VID:PID du périphérique à exclure de VERITAS Volume Manager.

```
Exclure VID:PID de VxVM
Menu : VolumeManager/Installer/Exclure les
périphériques/VIDPID-VXVM
```
Utilisez cette opération pour exclure de VxVM les disques qui renvoient une combinaison VendorID:ProductID spécifiée.

À la suite de cette opération, tous les disques qui renvoient VendorID:ProductID correspondant à la combinaison spécifiée seront exclus de la vue VxVM. Cette opération peut être annulée à l'aide de la commande vxdiskadm.

Vous pouvez spécifier une combinaison VID:PID à l'invite. Les spécifications sont les suivantes :

VID:PID où VID est l'ID du fournisseur (Vendor ID) PID, l'ID du produit (Product ID) (La commande vxdmpinq (/etc/vx/diag.d) peut servir à obtenir les ID du fournisseur et du produit).

VID et PID peuvent se terminer par un astérisque '\*'. Si VID se termine par un '\*', tous les disques qui renvoient l'ID du fournisseur démarrant avec le VID spécifié sont exclus. Il en va de même pour l'ID du produit. VID et PID ne doivent pas être nuls. Les longueurs maximales autorisées pour les ID du fournisseur et du produit sont, respectivement, 8 et 16 caractères. Exemples de spécification VID:PID : all- Exclure tous les disques

aaa:123- Exclure tous les disques de VID 'aaa' et PID '123' aaa\*:123- Exclure tous les disques dont le VID commence par 'aaa' et de PID '123' aaa:123\*- Exclure tous les disques de VID 'aaa' et dont le PID commence par '123' aaa:\*- Exclure tous les disques de VID 'aaa' et possédant un PID Entrez une combinaison VID:PID :[<Modèle>,all,list,exclude,q,?]

Les disques correspondant à la combinaison VID:PID seront exclus de VERITAS Volume Manager. Vous pouvez obtenir l'ID fournisseur et l'ID produit à partir des données d'informations SCSI standard retournées par le disque.

Par exemple, la combinaison VID:PID pour l'ensemble des disques Sun T3 peut être SUN:T3. Vous pouvez obtenir l'ID fournisseur et l'ID produit du disque à l'aide de la commande /usr/lib/vxvm/diag.d/vxdmpinq.

**-** L'option n°4 définit le groupe de chemins des disques auxquels VERITAS Volume Manager n'a pas attribué plusieurs chemins. Un seul groupe de chemins est visible pour le groupe. Spécifiez les chemins à inclure dans le groupe.

Exclure tout sauf un chemin vers un disque Menu : VolumeManager/Installer/Exclure les périphériques/PATHGROUP-VXVM

Utilisez cette opération pour exclure tout sauf un chemin vers un disque. Pour les disques auxquels vxdmp n'a pas attribué plusieurs chemins, VxVM prend chaque chemin pour un disque. Dans ce cas, créez un groupe contenant tous les chemins vers le disque pour qu'un seul chemin du groupe soit visible dans VxVM. Le groupe de chemins peut être supprimé à l'aide de la commande vxdiskadm.

Exemple : si c1t30d0 et c2t30d0 sont des chemins vers le même disque et que VxVM les voit comme disques séparés, c1t30d0 et c2t30d0 peuvent être placés dans un groupe de chemins pour que seulement un de ces chemins soit visible dans VxVM.

Le groupe de chemins peut être spécifié comme une liste de chemins vides séparés, par exemple, c1t30d0 c2t30d0.

Entrez un groupe de chemins : [<modèle>,list,list-exclude,q,?]

Les trois options suivantes vous permettent d'exclure des périphériques de vxdmp.

**-** Si l'option n°5 est sélectionnée, l'écran suivant apparaît :

```
Exclure les contrôleurs de VxDMP
Menu : VolumeManager/Installer/Exclure les périphériques/CTLR-DMP
```

```
Utilisez cette opération pour que vxdmp n'attribue pas plusieurs
chemins à tous les disques d'un contrôleur.
```
À la suite de cette opération, tous les disques ayant un chemin via le contrôleur spécifié sont placés dans la catégorie OTHER\_DISKS, et par conséquent, vxdmp ne leur attribue pas plusieurs chemins. Cette opération peut être annulée à l'aide de la commande vxdiskadm.

Vous pouvez spécifier le nom d'un contrôleur à l'invite. Le nom d'un contrôleur est de la forme cn°, exemple c3, c11 etc. Entrez 'all' pour exclure tous les chemins de tous les contrôleurs sur l'hôte. Pour afficher la liste des contrôleurs du système, tapez 'list'.

```
Entrez le nom d'un contrôleur :
[<nom_ctrl>,all,list,list-exclude,q,?]
```
Le contrôleur saisi ici est exclu du contrôle DMP.

**-** L'option n°6 exclut le chemin spécifié du multipathing. Entrez le nom du chemin à l'invite qui s'affiche après l'écran suivant :

```
Exclure les chemins de VxDMP
Menu : VolumeManager/Installer/Exclure les périphériques/PATH-DMP
```
Utilisez cette opération pour exclure un ou plusieurs disques de vxdmp.

À la suite de cette opération, vxdmp n'attribue plus plusieurs chemins aux disques correspondant aux chemins spécifiés. Cette opération peut être annulée à l'aide de la commande vxdiskadm.

Vous pouvez spécifier le nom d'un chemin ou un modèle à l'invite. Voici des exemples de sélection de chemin :

```
all:tous les chemins
c4t2:tous les chemins sur le contrôleur 4, cible 2
c3t4d2:un chemin unique
list:liste tous les chemins sur le système
```

```
Entrez le nom d'un chemin ou un
modèle :[<modèle>,all,list,list-exclude,q,?]
```
Si un chemin est indiqué, les disques correspondants seront requis par la catégorie OTHER\_DISKS et ne disposeront pas d'accès par chemins multiples.

**-** Sélectionnez l'option n°7 pour exclure le disque correspondant au VIP:PID spécifié. Saisissez la combinaison VID:PID à l'invite qui s'affiche après l'écran suivant :

```
Exclure VID:PID de DMP
Menu : VolumeManager/Installer/Exclure les
périphériques/VIDPID-DMP
```
Utilisez cette opération pour empêcher vxdmp d'attribuer plusieurs chemins aux disques qui renvoient une combinaison VendorID:ProductID spécifiée.

À la suite de cette opération, tous les disques qui renvoient VendorID:ProductID correspondant à la combinaison spécifiée sont placés dans la catégorie OTHER\_DISKS (vxdmp ne leur attribue pas plusieurs chemins). Cette opération peut être annulée à l'aide de la commande vxdiskadm.

Vous pouvez spécifier une combinaison VendorID:ProductID à l'invite. La spécification peut être de la forme :

VID:PID où VID est l'ID du fournisseur (Vendor ID) PID, l'ID du produit (Product ID)

VID et PID peuvent se terminer par un astérisque '\*'. Si VID se termine par un '\*', tous les disques qui renvoient l'ID du fournisseur démarrant avec le VID spécifié sont exclus. Il en va de même pour l'ID du produit. VID et PID ne doivent pas être nuls.

Exemples de spécification VID:PID :

all- Exclure tous les disques aaa:123- Exclure tous les disques de VID 'aaa' et PID '123' aaa\*:123- Exclure tous les disques dont le VID commence par 'aaa' et de PID '123' aaa:123\*- Exclure tous les disques de VID 'aaa' et dont le PID commence par '123' aaa:\*- Exclure tous les disques de VID 'aaa' et possédant un PID Entrez une combinaison VID:PID :[<modèle>,all,list,list-exclude,q,?]

Tous les disques qui renvoient une combinaison VID:PID seront requis par la catégorie OTHER\_DISKS et ne disposeront pas d'accès par chemins multiples.

**Remarque** Si vous avez sélectionné les options n°1 à 7, vous devez redémarrer votre système pour que l'exclusion de périphériques prenne effet.

## <span id="page-17-0"></span>**Mise à niveau vers VERITAS Volume Manager version 3.1.1**

Les sections suivantes sont de nouvelles sections ou des sections révisées du *Guide d'installation de VERITAS Volume Manager*.

Si vous exécutez une version antérieure à la version 3.1.1, vous pouvez effectuer la mise à niveau à l'aide de l'une des procédures suivantes qui décrivent la mise à niveau de VxVM, de Solaris ou des deux. Cette section contient également des informations sur la mise à niveau de VMSA.

Aucune nouvelle licence n'est nécessaire.

Les procédures de mise à niveau vous permettent de conserver la configuration de VxVM existante. Une fois la mise à niveau effectuée, vous pouvez utiliser VxVM comme vous le faisiez auparavant (sans réexécuter le programme vxinstall).

Les fichiers array.info, vxvm.exclude et vxdmp.exclude sont enregistrés avant une mise à niveau et restaurés après la mise à niveau du package VxVM.

## <span id="page-17-1"></span>**Pilote vxdmp**

Avec VxVM 3.1.1, le pilote vxdmp doit toujours être présent sur le système pour que VxVM fonctionne correctement. La mise à niveau vers VxVM 3.1.1 active le pilote vxdmp, même lorsqu'il a été désactivé avant cette mise à niveau.

## <span id="page-17-2"></span>**Ajout de patch**

Cette version de VxVM coexiste uniquement avec les versions 2.3.1 et le patch 110722-01 de la solution AP de Sun. Effectuez la mise à niveau d'AP vers 2.3.1, puis installez le patch Solaris 110722-01 *avant* de mettre à niveau cette version de VxVM.

**Remarque** L'importation d'un disk group antérieur à la version VxVM 3.x ne le met pas automatiquement à niveau vers VxVM 3.x. Vous devrez peut-être mettre à niveau manuellement chaque disk group après une mise à niveau de VxVM. Reportez-vous au *Guide de l'administrateur de VERITAS Volume Manager* pour obtenir des informations sur la mise à niveau des disk groups.

## <span id="page-18-0"></span>**Mise à niveau de VxVM et de Solaris**

Cette section décrit la mise à niveau de Solaris et de VERITAS Volume Manager.

**Remarque** Vous devez utiliser cette procédure si vous mettez à niveau des disques racine encapsulés. Si le disque racine n'est pas encapsulé, reportez-vous à la section « [Mise à niveau de VxVM uniquement](#page-20-0) » page 17.

Suivez ces étapes :

- **1.** Si vous ne disposez pas encore d'une clé de licence VxVM 3.1.1 ou si vous ne l'avez pas encore installée, effectuez cette opération maintenant. Reportez-vous à la section « [Obtention d'une clé de licence](#page-6-3) » page 3 pour plus d'informations.
- **2.** Si l'un des systèmes de fichiers /, /usr, /var ou /opt est défini sur des volumes, assurez-vous qu'au moins un plex pour chaque volume est formé à partir d'un seul sous-disque commençant aux limites d'un cylindre.

Cette condition est nécessaire car une partie du processus de mise à niveau comprend la conversion temporaire des systèmes de fichiers des volumes en vue de réutiliser des partitions de disque directes. En outre, Solaris requiert que les partitions de disque commencent aux limites d'un cylindre. Les scripts de mise à niveau convertissent automatiquement les systèmes de fichiers des volumes en vue de réutiliser des partitions de disques ordinaires, si nécessaire. Si les scripts de mise à niveau détectent un problème (si un cylindre n'est pas aligné, par exemple), ils affichent une explication du problème et le processus de mise à niveau est interrompu.

- **3.** Démontez les systèmes de fichiers contrôlés par VxVM (/, /usr, /var, et /opt).
- **4.** Chargez et montez le CD-ROM en suivant les étapes décrites à la section « [Chargement du logiciel à partir du CD-ROM](#page-8-0) » page 5. Le CD-ROM doit alors apparaître en tant que système de fichiers monté dans /**chemin\_CD**. Si le CD-ROM est monté automatiquement, il a pour chemin /cdrom/**nom\_CD**. S'il est monté manuellement, son chemin est /mnt.
- **5.** Exécutez le script upgrade\_start pour préparer la suppression de la version précédente de VxVM à l'aide de la commande :

#### # **/chemin\_CD/scripts/upgrade\_start**

Le script upgrade\_start recherche les volumes contenant des systèmes de fichiers. Si certains systèmes de fichiers de clés doivent être reconvertis pour l'utilisation de partitions, le script indique qu'un redémarrage est nécessaire.

Si tel est le cas, redémarrez en mode mono-utilisateur avant de passer à l'étape suivante. Si un volume est en cours d'utilisation, démontez-le ou redémarrez en mode mono-utilisateur.

- **6.** Redémarrez en mode mono-utilisateur (à l'aide d'une commande telle que etc/reboot).
- **7.** Si vous mettez à niveau Solaris, vous devez mettre à niveau le système d'exploitation vers Solaris 2.6, 7 ou 8. Pour obtenir des instructions sur la mise à niveau Solaris, reportez-vous à la documentation d'installation Solaris.
- **8.** Si VxVM est installé, supprimez les packages des versions précédentes de VxVM en saisissant :
	- # **pkgrm VRTSvxvm VRTSvmsa VRTSvmfrd VRTSvmdev**
- **9.** Si Sun Volume Manager est installé :
	- **-** Supprimez tous les patch SUNWvxvm associés.

Reportez-vous à la documentation de Sun pour connaître la procédure à suivre.

- **-** Supprimez SUNWvxvm :
	- # **pkgrm SUNWvxvm SUNWvmdoc SUNWvmdev**

**Remarque** Si vous avez apporté d'autres modifications ou utilisé un patch, vous devez les supprimer avant de supprimer le package SUNvxvm.

- **10.** Arrêtez l'ordinateur en utilisant une commande telle que /etc/shutdown.
- **11.** Redémarrez en mode mono-utilisateur à l'aide d'une commande telle que etc/reboot. Si vous *n*'effectuez *pas* une mise à niveau de Solaris, le redémarrage termine la procédure de suppression de la version précédente de VxVM. Vous pouvez à présent installer la nouvelle version de VxVM sur le système.
- **12.** Remontez le CD-ROM manuellement à l'aide de la commande suivante :

```
# mount -F hsfs -o ro /dev/c0t6d0s2 /mnt
```
**13.** Ajoutez le package VxVM 3.1.1 à l'aide de la commande suivante :

#### # **pkgadd -d /chemin\_CD/pkgs**

Si des avertissements contenant la chaîne /etc/vx s'affichent, ignorez-les et continuez.

**14.** Redémarrez avec l'option -r :

# **reboot -- -r**

**15.** Terminez la mise à niveau en utilisant la commande suivante :

# **/chemin\_CD/scripts/upgrade\_finish**

Si vous procédez à une mise à niveau depuis VxVM 1.3, cette commande vous invite à saisir des informations de licence.

**16.** Pour désactiver la fonction de reconstruction automatique, modifiez la ligne vxrelocd dans le fichier de démarrage /etc/rc2.d/S95vxvm-recover :

```
# vxrelocd root &
```
- **17.** Redémarrez en mode multi-utilisateur. À ce stade, la configuration préalable à la mise à niveau est terminée et tous les systèmes de fichiers précédemment définis sur les volumes sont définis et montés.
- **18.** Utilisez la commande pkgadd pour installer certains ou tous les packages supplémentaires VRTSvmsa, VRTSvmfrd, VRTSvmfrm et VRTSvmdev.
- **19.** L'importation d'un disk group antérieur à la version VxVM 3.x ne met pas automatiquement à niveau la version du disk group vers VxVM 3.1.1. Vous devrez peut-être mettre à niveau manuellement chaque disk group après une mise à niveau de VxVM. Reportez-vous au *Guide de l'administrateur de VERITAS Volume Manager* pour obtenir des informations sur la mise à niveau des disk groups.
- **20.** Redémarrez VMSA. Reportez-vous au *Guide d'installation de VERITAS Volume Manager*.

### <span id="page-20-0"></span>**Mise à niveau de VxVM uniquement**

Si vous exécutez une version de Solaris prise en charge par VxVM 3.1.1, vous pouvez procéder à la mise à niveau de VxVM (celle de Solaris n'est pas nécessaire). Vous devez supprimer tous les composants de VMSA, installer VxVM, puis réinstaller VMSA.

**Attention** Si votre disque racine est encapsulé, vous ne pouvez pas suivre la procédure indiquée dans cette section. Vous devez suivre la procédure présentée à la section « [Mise à niveau de VxVM et de Solaris](#page-18-0) » page 15.

Procédez comme suit pour mettre à niveau VxVM :

- **1.** Connectez-vous en tant que super-utilisateur.
- **2.** Supprimez le logiciel VMSA en utilisant la commande :
	- # **pkgrm VRTSvmsa**
- **3.** Ajoutez le package VERITAS Volume Manager 3.1.1 à l'aide de la commande suivante :

```
# pkgadd -d chemin_CD/pkgs/VRTSvxvm
```
- **4.** Utilisez la commande pkgadd pour installer certains ou tous les packages supplémentaires : VRTSvmsa, VRTSvmfrd, VRTSvmfrm et VRTSvmdev.
- **5.** Si vous êtes invité à effectuer un redémarrage avec l'option -r, saisissez :

# **reboot -- -r**

**6.** Redémarrez VMSA. Reportez-vous au *Guide d'installation de VERITAS Volume Manager*.

**Remarque** Le serveur VMSA version 3.1.1 n'est pas compatible en amont avec les clients VMSA version 1.x. Mettez à niveau tous les clients existants vers la version 3.1.1.

- **7.** Selon la configuration en cours, divers messages et invites peuvent s'afficher.
- **8.** Si une version d'AP installée sur le système est antérieure à la version 2.3.1, un avertissement semblable à celui-ci s'affiche :

```
Alternate Pathing (AP) version 2.3.0 has been detected.
This version of VxVM co-exists only with AP 2.3.1 along with
following patch(es):
 110722-01
Please upgrade your AP package and install the above patch(es)
before you continue the VxVM installation. This installation will
now be aborted.
```
Si AP 2.3.1 est installé sur le système mais que le patch Solaris 110722-01 n'est pas installé, l'avertissement suivant s'affiche :

```
Alternate Pathing (AP) version 2.3.1 has been detected.
This version of VxVM requires the following patch(es) to co-exist
with AP 2.3.1:
 110722-01
Install the above patch(es) before you continue the VxVM
installation. This installation will now be aborted.
```
Si le pilote DMP a été désactivé sur le système avant cette mise à niveau, le message suivant apparaît :

DMP driver was previously disabled, but as this version of VxVM requires DMP to be enabled, it will be enabled. If you wish to exclude certain or all devices from being multipathed by DMP, you can use vxinstall or vxdiskadm utilities to do so after the upgrade is complete. Please refer to documentation on these utilities for more details. Continue installation? [y,n,?] (default: n):

- **-** Saisissez **y** pour activer DMP et poursuivre l'installation. Saisissez **n** pour abandonner l'installation.
- **9.** Les messages semblables au message suivant répertorient les fichiers provoquant des conflits et indiquent les scripts qui seront exécutés avec le privilège super-utilisateur lors de l'installation :

Checking for conflicts with packages already installed. The following files are already installed on the system and are being used by another package: files... Do you want to install these conflicting files [y,n,?,q] Do you want to install these as setuid/setgid files  $[y,n,?,q]$ This package contains scripts which will be executed with super-user permission during the process of installing this package.

Do you want to continue with the installation of <VRTSvxvm.2> [y,n,?]

Pour vous assurer que le package VxVM est correctement installé, saisissez **y** en réponse à cet ensemble de messages.

**10.** Vous devrez peut-être redémarrer après avoir exécuté la commande pkgadd. Si tel est le cas, un message s'affiche pour vous en informer.

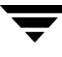

- **11.** Pour désactiver la fonction de reconstruction automatique, modifiez la ligne vxrelocd au démarrage du système. Vous devez effectuer cette opération après l'installation des packages VxVM.
	- **a.** Dans le fichier de démarrage, /etc/rc2.d/S95vxvm-recover, modifiez la ligne vxrelocd :

# **vxrelocd root &**

**b.** Après modification du fichier, vous devez redémarrer le système :

# **reboot -r**

### <span id="page-23-0"></span>**Mise à niveau de VxVM avec Alternate Pathing activé**

DMP coexiste avec le pilote AP 2.3.1 et le patch 110722-01. Si une version antérieure d'AP est installée sur votre système, effectuez une mise à niveau d'AP vers la version 2.3.1 et du patch 110722-01 avant de procéder à la mise à niveau de VxVM.

 Si une version d'AP installée est antérieure à la version 2.3.1, un avertissement semblable à celui-ci s'affiche :

```
Alternate Pathing (AP) version 2.3.0 has been detected.
This version of VxVM co-exists only with AP 2.3.1 along with
following patch(es):
 110722-01
Please upgrade your AP package and install the above patch(es)
before you continue the VxVM installation. This installation will
now be aborted.
```
 Si AP 2.3.1 est installé sur le système mais que le patch Solaris 110722-01 ne l'est pas, l'avertissement suivant s'affiche :

```
Alternate Pathing (AP) version 2.3.1 has been detected.
This version of VxVM requires the following patch(es) to co-exist
with AP 2.3.1:
 110722-01
Install the above patch(es) before you continue the VxVM
installation. This installation will now be aborted.
```
## <span id="page-24-0"></span>**Mise à niveau de Solaris uniquement**

Si vous exécutez VxVM 3.1.1 avec Solaris 2.6, 7 ou 8, vous pouvez mettre à niveau Solaris en procédant de la manière suivante :

- **1.** Si le disque de démarrage est mis en miroir, détachez le miroir. Vous pouvez utiliser VMSA ou des lignes de commande.
- **2.** Si l'un des systèmes de fichiers /, /usr, /var ou /opt est défini sur des volumes, assurez-vous qu'au moins un plex pour chaque volume est formé à partir d'un seul sous-disque commençant aux limites d'un cylindre. Cette condition est nécessaire car une partie du processus de mise à niveau comprend la conversion temporaire des systèmes de fichiers des volumes en vue de réutiliser des partitions de disque directes. En outre, Solaris requiert que les partitions de disque commencent aux limites d'un cylindre.

Les scripts de mise à niveau (situés dans le répertoire / scripts du CD) convertissent automatiquement les systèmes de fichiers des volumes en vue de l'utilisation de partitions de disques ordinaires, si nécessaire. Si les scripts de mise à niveau détectent un problème (si un cylindre n'est pas aligné, par exemple), ils affichent une explication du problème et le processus de mise à niveau est interrompu.

- **3.** Dans le fichier /etc/vfstab, modifiez tout système de fichiers VxVM.
- **4.** Exécutez le script upgrade\_start pour préparer la suppression de la version précédente de VxVM.

Si le CD-ROM est monté automatiquement, saisissez :

```
# /chemin_CD/scripts/upgrade_start
```
Si le CD-ROM est monté manuellement, saisissez :

# **/mnt/scripts/upgrade\_start**

Le script upgrade\_start recherche les volumes contenant des systèmes de fichiers. Si certains systèmes de fichiers de clés doivent être reconvertis pour l'utilisation de partitions, le script indique qu'un redémarrage est nécessaire. Si tel est le cas, redémarrez en mode mono-utilisateur avant de passer à l'étape suivante. Si un volume est en cours d'utilisation, démontez-le ou redémarrez en mode mono-utilisateur.

- **5.** Arrêtez l'ordinateur en utilisant une commande telle que /etc/shutdown.
- **6.** Procédez à la mise à niveau du système d'exploitation vers Solaris 2.6, 7 ou 8. Pour obtenir des instructions sur la mise à niveau de Solaris, reportez-vous à la documentation d'installation de Solaris.

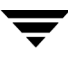

- **7.** Redémarrez en mode mono-utilisateur à l'aide d'une commande telle que etc/reboot.
- **8.** Terminez la mise à niveau en saisissant :
	- # **/chemin\_CD/scripts/upgrade\_finish**
- **9.** Redémarrez en mode multi-utilisateur à l'aide d'une commande telle que etc/reboot.

### **Mise à niveau de VMSA**

Si une version précédente de VMSA est déjà installée, vous devez supprimer le package VRTSvmsa précédent, puis ajouter le nouveau package VRTSvmsa. Pour mettre à niveau VMSA, procédez comme suit.

**Remarque** Le serveur VMSA version 3.1.1 n'est pas compatible en amont avec les clients VMSA version 1.x. Vous devez par conséquent mettre à niveau le(s) client(s) existant(s) vers la version 3.1.1.

- **1.** Connectez-vous en tant que super-utilisateur.
- **2.** Supprimez le package VRTSvmsa précédent en utilisant la commande suivante :
	- # **pkgrm VRTSvmsa**
- **3.** Reportez-vous à la section « [Chargement du logiciel à partir du CD-ROM](#page-8-0) » page 5 pour obtenir des instructions sur l'ajout du nouveau package VRTSvmsa.

## <span id="page-25-0"></span>**Fonction DMP (Dynamic Multipathing)**

Vous trouverez ci-après les nouvelles sections du *Guide de l'administrateur de VERITAS Volume Manager*.

La fonction DMP de VxVM offre une plus grande fiabilité et de meilleures performances par l'intermédiaire des failovers de chemins et de l'équilibrage des charges. Cette fonction est disponible pour les ensembles de disques à plusieurs ports provenant de divers fournisseurs. (Reportez-vous aux *Notes sur le matériel de VERITAS Volume Manager* pour plus d'informations sur les ensembles de disques pris en charge.)

Vous pouvez connecter les ensembles de disques à plusieurs ports aux systèmes hôte par l'intermédiaire de plusieurs chemins. Si un ensemble de disques est déconnecté, DMP achemine automatiquement les E/S grâce aux autres connexions disponibles de

l'ensemble de disques. Pour certains ensembles de disques, DMP offre également un meilleur débit des E/S en équilibrant la charge d'E/S uniformément entre les chemins d'E/S des périphériques de disque.

Contrairement aux versions précédentes, depuis VxVM 3.1.1, le pilote vxdmp doit toujours être présent sur le système.

VxVM utilise uniquement des métanœuds DMP pour accéder aux périphériques de disque connectés au système. DMP exporte un métanœud pour chaque disque situé dans un ensemble de disque pris en charge. Ce métanœud est mappé à un ensemble de descripteurs de périphériques du système d'exploitation et configuré pour une stratégie appropriée d'accès par chemins multiples. Pour les disques appartenant à un ensemble de disques non pris en charge, chaque chemin connecté au disque est exporté en tant que métanœud distinct.

DMP utilise le mécanisme spécifique à l'ensemble de disques pour détecter les multiples chemins vers un disque. DMP peut également différencier les multiples baies de disques d'un type d'ensemble pris en charge sur le même système hôte.

La stratégie de multipathing utilisée par DMP dépend des caractéristiques de l'ensemble de disques. Certains ensembles autorisent l'utilisation simultanée de plusieurs chemins pour les E/S et sont définis par actif/actif. D'autres autorisent uniquement l'utilisation d'un seul chemin à la fois pour les E/S et sont définis par actif/passif. Pour les ensembles de disques définis par actif/passif, les chemins de remplacement sont utilisés dans le cas d'une défaillance d'un chemin.

## <span id="page-26-0"></span>**Ensembles de disques pris en charge**

Les ensembles de disques pris en charge par DMP sont :

- EMC Symmetrix™
- HP SureStore™ E Disk Array XP256
- IBM Enterprise Storage Servers™ (ESS)
- Hitachi Data Systems™ 5700E Disk Array Subsystem™
- Hitachi Data Systems 5800E/7700E Disk Array Subsystem™
- Sun StorEdge A5x00 Array™
- ◆ Sun StorEdge T3 Array™
- JBOD (Just a Bunch of Disks)
- Les disques SEAGATE qui renvoient des numéros de série uniques dans les données d'informations SCSI standard

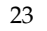

- Les ensembles de disques Storage Computer™ OmniRaid™. Pour créer des accès par chemins multiples pour les ensembles de disques Storage Computer connectés au système lors de l'utilisation de VxVM 3.1, vous devez attribuer un *nom système* unique à chaque ensemble de disques connecté à un ordinateur. Le *Manuel de l'utilisateur de RAID-5* disponible sur le site ftp www.storage.com explique comment définir un nom de système pour les ensembles de disques Storage Computer.
- Ensemble ECCS™ Synchronix™

## <span id="page-27-0"></span>**Coexistence avec les pilotes**

La fonction DMP de VxVM prend également en charge la coexistence des ensembles suivants :

- Pilote Alternate Pathing de Sun version 2.3.1 ainsi que le patch Solaris 110722-01 pour les ensembles de disques A5x00 et T3 ;
- ◆ DG CLARiiON avec le pilote ATF installé sur le système ;
- Ensembles SYMBIOS Sun StorEdge A3000 et A3500, uniquement lorsque les pilotes RDAC et RM6.22 sont installés sur le système.

Pour plus d'informations sur la coexistence avec divers pilotes, reportez-vous aux *Notes sur le matériel de VERITAS Volume Manager*.

## <span id="page-27-1"></span>**Prise en charge du périphérique SENA**

Les ensembles de disques A5x00 sont requis par VxVM (DMP) sous la catégorie SENA uniquement si les bibliothèques nécessaires sont disponibles sur le système lors de l'installation ou de la mise à jour de VxVM.

Ces bibliothèques sont présentes par défaut sur Solaris 8. Pour Solaris 2.6 et Solaris 7, vous devez installer les patch suivants avant la mise à jour/l'installation du package VxVM.

- 107473-03 ou version ultérieure pour Solaris 2.7 .
- 105375-20 ou version ultérieure pour Solaris 2.6.

## <span id="page-28-0"></span>**Reconfiguration dynamique**

La fonction de reconfiguration dynamique (Dynamic reconfiguration) est disponible sur certains systèmes haut de gamme SUN Enterprise. La *carte* à reconfigurer est une carte système contenant des disques contrôlés par VxVM (en plus des cartes d'UC, mémoire et d'autres contrôleurs ou cartes d'E/S) qui peuvent être mis hors ligne pendant l'exécution du système. Vous pouvez reconfigurer votre système de manière dynamique en suivant les procédures appropriées décrites dans les *Notes sur le matériel de VERITAS Volume Manager*.

## <span id="page-28-1"></span>**Opérations d'administration**

L'utilitaire vxdmpadm sert d'interface d'administration au sous-système DMP de VxVM.

Vous pouvez utiliser l'utilitaire vxdmpadm pour effectuer les opérations suivantes :

- répertorier tous les contrôleurs connectés aux disques attachés à l'hôte ;
- répertorier tous les chemins connectés à un contrôleur spécifique ;
- répertorier tous les chemins d'un périphérique DMP ;
- retrouver le nom du périphérique DMP correspondant à un chemin spécifique ;
- activer ou désactiver un contrôleur hôte sur le système ;
- renommer une baie de disques.

Les sections suivantes décrivent ces opérations en détail et proposent, pour chacune d'entre elles, le résultat obtenu.

### **Recherche d'informations relatives à un nœud DMP**

La commande suivante affiche le nœud DMP qui contrôle un chemin physique spécifique :

#### # **vxdmpadm getdmpnode nodename=c3t2d1s2**

Vous pouvez définir le chemin physique en tant qu'attribut nodename. Il doit s'agir d'un chemin valide indiqué dans le répertoire /dev/rdsk.

La commande précédente affiche le résultat sous la forme :

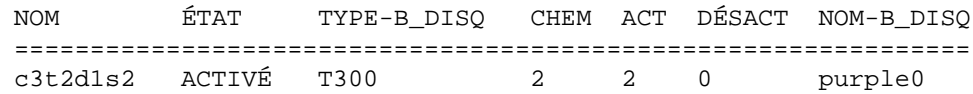

Utilisez l'attribut enclosure avec getdmpnode pour obtenir la liste des nœuds DMP pour une baie de disques spécifiée.

# **vxdmpadm getdmpnode enclosure=purple0**

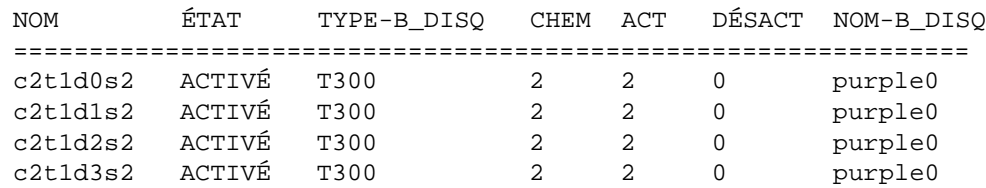

#### **Affichage de tous les chemins contrôlés par un nœud DMP**

La commande suivante affiche les chemins contrôlés par le nœud DMP spécifié :

#### # **vxdmpadm getsubpaths dmpnodename=c2t1d0s2**

Le nœud DMP spécifié doit être valide dans le répertoire dev/vx/rdmp. Vous pouvez également utiliser getsubpaths pour obtenir tous les chemins via un contrôleur de disque hôte spécifique. Par exemple :

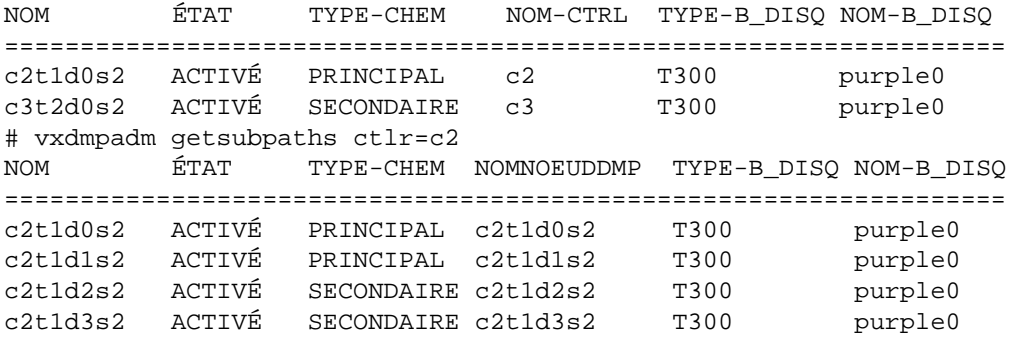

### **Liste des informations relatives aux contrôleurs E/S hôtes**

La commande suivante répertorie les attributs de tous les contrôleurs E/S hôtes du système :

#### # **vxdmpadm listctlr all**

Cette commande affiche le résultat sous la forme suivante :

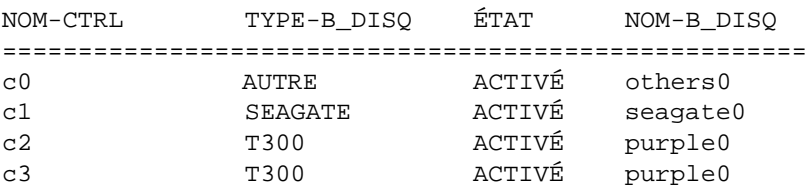

Ce type de commande répertorie les contrôleurs appartenant à une baie de disques spécifiée et les types de baies de disques :

```
# vxdmpadm listctlr enclosure=purple0 type=T300
```
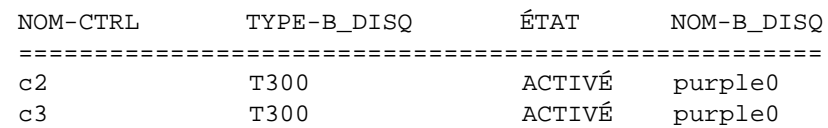

Cette commande affiche le résultat sous la forme suivante :

### **Désactivation des contrôleurs (commande disable)**

Cette commande permet de désactiver les E/S vers un contrôleur de disque hôte et empêche la fonction DMP d'émettre des E/S par l'intermédiaire du contrôleur spécifié. Cette commande est bloquée jusqu'à ce que toutes les E/S en attente émises via le contrôleur du disque spécifié soient terminées.

Pour désactiver un contrôleur, utilisez la commande suivante :

```
# vxdmpadm disable ctlr=ctlr
```
Avant de détacher une carte système, arrêtez toutes les E/S vers les contrôleurs de disque connectés à la carte. Exécutez la commande vxdmpadm disable, puis exécutez l'utilitaire Dynamic Reconfiguration (DR) de Sun. Effectuez cette opération pour chaque contrôleur connecté à la carte système à détacher. L'opération de désactivation échoue si elle concerne un contrôleur connecté au disque racine via un seul chemin. Si un seul chemin est connecté au disque, la commande disable échoue et un message d'erreur s'affiche. Utilisez l'option -f pour forcer la désactivation du contrôleur.

### **Activation des contrôleurs (commande enable)**

L'option enable permet à un contrôleur de disque hôte précédemment désactivé d'accepter les E/S. Cette opération réussit uniquement si l'hôte peut accéder au contrôleur et s'il prend en charge les E/S. Lors de la connexion d'ensembles de disques actifs/passifs dans un environnement autre qu'un environnement de cluster, l'exécution de la commande enable restaure les E/S du chemin principal. Vous pouvez exécuter enable pour autoriser les E/S vers les contrôleurs de la carte système préalablement détachée.

Pour activer un contrôleur, utilisez la commande suivante :

```
# vxdmpadm enable ctlr=ctlr
```
### **Liste des informations relatives aux baies de disques**

Pour afficher les attributs d'une baie de disques spécifiée, utilisez la commande suivante :

```
# vxdmpadm listenclosure purple0
```
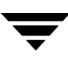

L'exemple suivant affiche tous les attributs associés à la baie de disque purple0 :

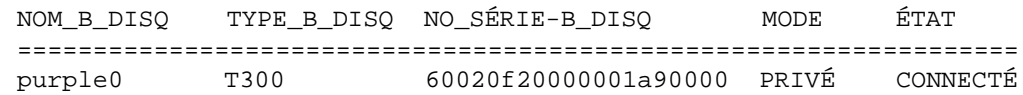

La commande suivante répertorie tous les attributs d'une baie de disques d'un système :

```
# vxdmpadm listenclosure all
```
Voici un exemple du résultat d'exécution de cette commande :

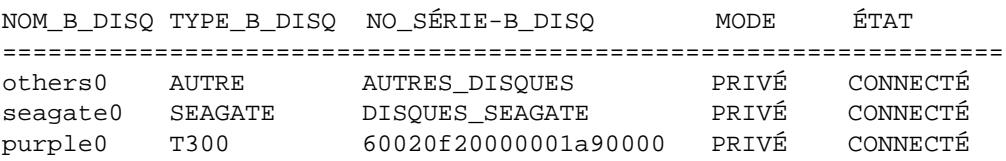

### **Renommer une baie de disques**

Vous pouvez utiliser la commande vxdmpadm setattr pour attribuer un nom significatif à une baie de disques, par exemple :

#### # **vxdmpadm setattr enclosure purple0 name=VMGRP\_1**

Cette commande modifie le nom de la baie de disques purple0 en VMGRP\_1. L'exécution de la commande vxdmpadm listenclosure all modifie le nom de la baie de disques (voir exemple ci-dessous).

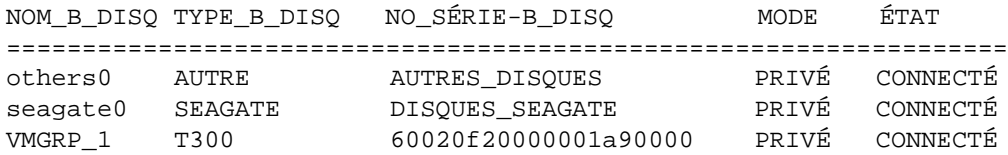

### **Démarrage du démon de restauration DMP**

Le démon de restauration DMP (restore) réexamine la condition des chemins à intervalles définis. Il effectue une analyse sur les chemins en fonction de la stratégie spécifiée.

Utilisez la commande start restore pour lancer le démon de restauration et définir une stratégie :

#### # **vxdmpadm start restore policy=check\_disabled**

La stratégie check\_disabled (par défaut) contrôle la condition des chemins précédemment désactivés en raison de défaillances matérielles, et les réactive lorsqu'ils sont en ligne. Si la stratégie est définie par check\_all, le démon de restauration analyse tous les chemins du système. Il réactive ceux qui sont en ligne et désactive les chemins inaccessibles.

Pour désactiver un contrôleur, utilisez la commande suivante :

#### # **vxdmpadm disable ctlr=ctlr**

Le démon de restauration DMP ne modifie pas l'état désactivé d'un chemin via ce contrôleur.

Vous pouvez utiliser la commande vxdmpadm start restore pour définir l'intervalle d'interrogation. Par exemple, utilisez la commande suivante pour définir l'intervalle d'interrogation à 400 secondes :

#### # **vxdmpadm start restore interval=400**

Par défaut, l'intervalle est défini à 300 secondes. Le réduire risque d'affecter considérablement les performances du système. Pour modifier sa valeur ou appliquer une autre stratégie, vous devez arrêter le démon de restauration puis le relancer avec ses nouveaux attributs.

### **Arrêt du démon de restauration DMP**

Utilisez la commande suivante pour arrêter le démon de restauration DMP :

# **vxdmpadm stop restore**

**Remarque** La restauration automatique des chemins s'interrompt si le démon de restauration est arrêté.

### **Affichage de l'état du démon de restauration DMP**

Utilisez la commande suivante pour afficher l'état du démon de restauration automatique des chemins, son intervalle d'interrogation et la stratégie utilisée pour vérifier la condition des chemins :

```
# vxdmpadm stat restored
```
Vous obtenez un message de ce type :

```
Le nombre de démons en cours d'exécution : 1
L'intervalle de démon : 300
La stratégie de démon : check_disabled
```
### **Affichage des informations relatives aux démons d'erreur DMP**

Pour répertorier le nombre de démons d'erreur en cours d'exécution, utilisez la commande suivante :

```
# vxdmpadm stat errord
```
Cette commande affiche des informations similaires à celles-ci :

Le nombre de démons en cours d'exécution : 1

### **Désactivation du multipathing**

Utilisez les options du menu vxdiskadm pour empêcher ou autoriser la création d'accès par chemins multiples. Cette option de menu permet également de désafficher des périphériques de la vue VxVM.

## <span id="page-34-0"></span>**VMSA**

Les sections suivantes sont de nouvelles sections ou des sections révisées du *Guide de l'administrateur de VERITAS Volume Manager Storage Administrator*.

## <span id="page-34-1"></span>**Montage d'un système de fichiers sur un volume**

La procédure de **montage d'un volume** permet de monter un système de fichiers existant sur un volume et de mettre à jour le fichier de la table du système de fichiers, si nécessaire.

#### -**Pour monter un système de fichiers sur un volume existant**

- **1.** Sélectionnez le volume contenant le système de fichiers à monter.
- **2.** Choisissez **Volumes** > **Système de fichiers** > **Monter** (menu **Sélection**) ou **Volume / Monter** (Fenêtre d'exécution de commandes).
- **3.** Remplissez les champs de la boîte de dialogue Monter un système de fichiers de la manière suivante :

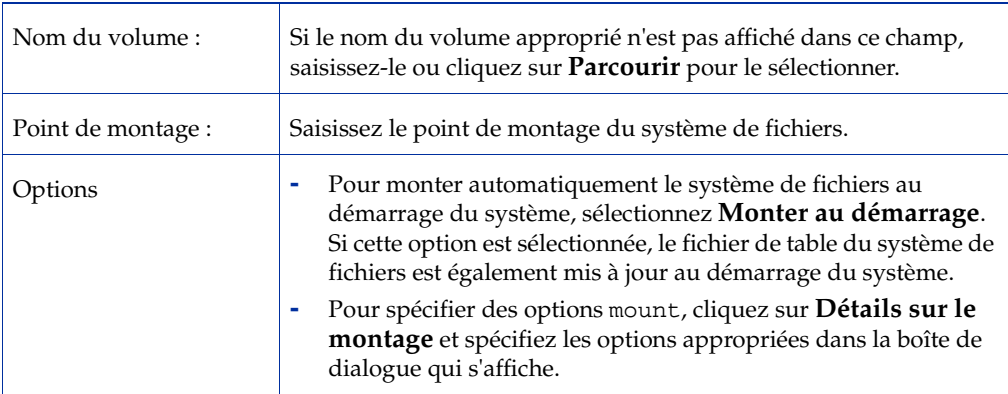

#### **Remarques :**

- **-** La tâche de **montage d'un volume** requiert un nom de volume. Si l'option **Monter au démarrage** est sélectionnée, un point de montage est également requis pour le système de fichiers.
- **-** Le volume spécifié doit contenir un système de fichiers.
- **-** Le fichier de table du système de fichiers est automatiquement mis à jour.
- **-** Si le chemin spécifié pour le point de montage n'existe pas, il est créé.
- **-** Le point de montage doit être un nom de chemin absolu (c'est-à-dire qu'il doit commencer par /).

## <span id="page-35-0"></span>**Montage en mode cluster d'un système de fichiers sur un nœud de cluster**

La procédure de **montage d'un volume en mode cluster** permet de monter un système de fichiers VxFS sur un volume sélectionné en mode cluster (*partagé*). Reportez-vous aux pages man mount\_vxfs(1M) et fsclustadm(1M) pour plus d'informations sur le montage des systèmes de fichiers de cluster.

#### **Pour monter un système de fichiers en mode cluster à partir d'un nœud**

- **1.** Sélectionnez le volume contenant le système de fichiers à monter en mode cluster.
- **2.** Choisissez **Volumes** > **Système de fichiers** > **Monter en mode cluster** (menu **Sélection**).
- **3.** Remplissez les champs de la boîte de dialogue Point de montage du cluster de la manière suivante :

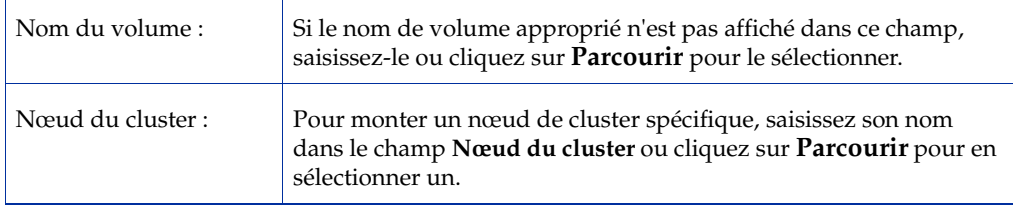

#### **Remarques :**

- **-** Le volume spécifié doit contenir un système de fichiers.
- **-** Le fichier de table du système de fichiers est automatiquement mis à jour.
- **-** Après avoir effectué un montage en mode cluster à partir de VMSA, celui-ci devient permanent. Ainsi, le système de fichiers est monté automatiquement au redémarrage suivant du système.
- **-** Le premier système de fichiers monté dans un cluster devient le système de fichiers *principal*. Pour en changer, choisissez un autre système de fichiers dans le cluster, puis sélectionnez **Systèmes de fichiers** > **Définir le noeud principal**.

### <span id="page-36-0"></span>**Démontage d'un système de fichiers sur un volume**

La procédure de **démontage d'un volume** permet de démonter un système de fichiers.

#### **Pour démonter un système de fichiers sur un volume**

- **1.** Sélectionnez le volume contenant le système de fichiers à démonter.
- **2.** Choisissez **Volumes** > **Système de fichiers** > **Démonter** (menu **Sélection**) ou **Volume / Démonter** (Fenêtre d'exécution de commandes).
- **3.** Remplissez les champs de la boîte de dialogue Démonter un système de fichiers de la manière suivante :

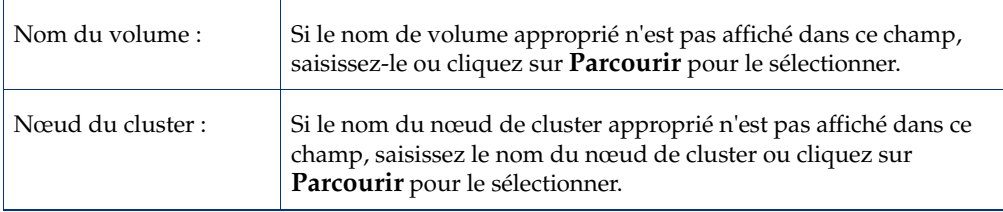

#### **Remarques :**

- **-** Le volume spécifié doit contenir un système de fichiers monté.
- **-** Le système de fichiers de cluster principal ne peut pas être démonté avant le démontage de tous les systèmes de fichiers de cluster secondaires.

### <span id="page-37-0"></span>**Redimensionnement d'un système de fichiers**

La procédure de **redimensionnement d'un système de fichiers** permet de modifier la taille d'un système de fichiers et du volume sous-jacent. Si les utilisateurs ont besoin de plus d'espace, vous pouvez utiliser cette procédure pour augmenter la taille du système de fichiers. Si un système de fichiers VxFS est trop volumineux et que vous ne pouvez pas le placer ailleurs, vous pouvez utiliser cette procédure pour réduire sa taille.

#### -**Pour redimensionner un système de fichiers sur un volume**

- **1.** Sélectionnez le système de fichiers à redimensionner.
- **2.** Choisissez **Système de fichiers** > **Redimensionner** (menu **Sélection**) ou **Système de fichiers / Redimensionner** (Fenêtre d'exécution de commandes).
- **3.** Remplissez les champs de la boîte de dialogue Redimensionner un système de fichiers de la manière suivante :

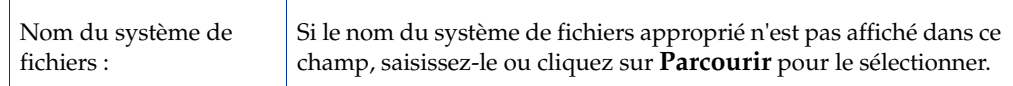

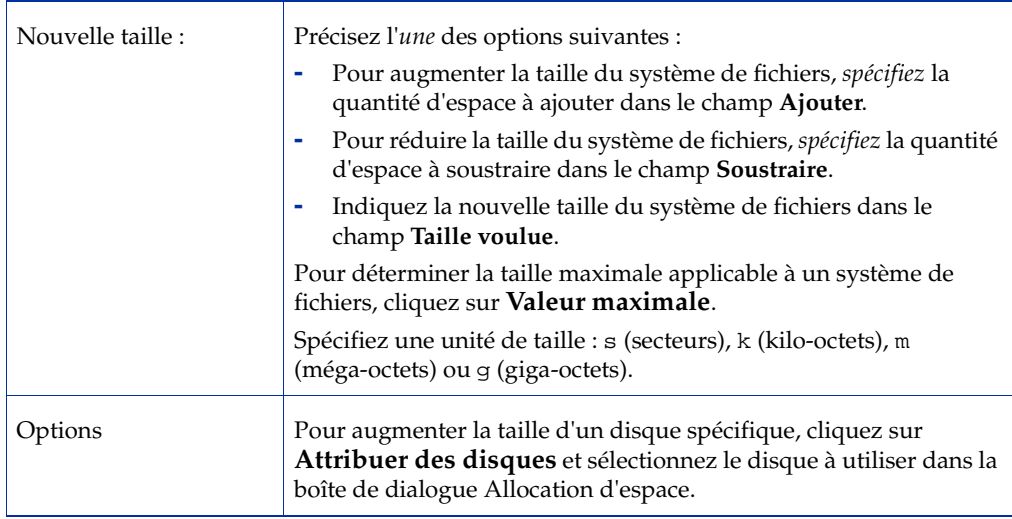

#### **Remarques :**

- **-** La tâche de **redimensionnement d'un système de fichiers** requiert le nom d'un système de fichiers ainsi que la taille voulue ou la quantité d'espace à ajouter à la taille du système de fichiers ou à soustraire de cette dernière.
- **-** Lors du redimensionnement du système de fichiers, le volume sous-jacent est également redimensionné.
- **-** Vous pouvez uniquement réduire la taille des systèmes de fichiers VxFS.
- **-** Le système de fichiers à redimensionner doit se trouver sur un volume.
- **-** Le redimensionnement des systèmes de fichiers de cluster montés peut uniquement être effectué sur le nœud principal CVM.

## <span id="page-38-0"></span>**Création d'une copie de prise de vue d'un système de fichiers**

La procédure de **prise de vue d'un système de fichiers** prépare VxFS en vue d'une sauvegarde en ligne en créant une copie de prise de vue du système de fichiers. Cette opération consiste à créer un volume, monter un système de fichiers de prise de vue sur ce nouveau volume, puis copier le système de fichiers d'origine sur le système de fichiers de prise de vue. Le système de fichiers de prise de vue est une reproduction fidèle du système d'origine, au moment de la prise de vue. Vous pouvez utiliser le système de

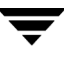

fichiers de prise de vue pour effectuer une sauvegarde du système de fichiers d'origine au moment voulu. Une fois la sauvegarde effectuée, vous pouvez supprimer le système de fichiers de prise de vue en supprimant le volume de prise de vue sous-jacent.

- **Pour créer une copie de prise de vue des données d'un système de fichiers**
	- **1.** Sélectionnez le système de fichiers à sauvegarder.
	- **2.** Choisissez **Système de fichiers** > **Prise de vue** (menu **Sélection**) ou **Système de fichiers / Prise de vue** (Fenêtre d'exécution de commandes).
	- **3.** Remplissez les champs de la boîte de dialogue Prise de vue d'un système de fichiers de la manière suivante :

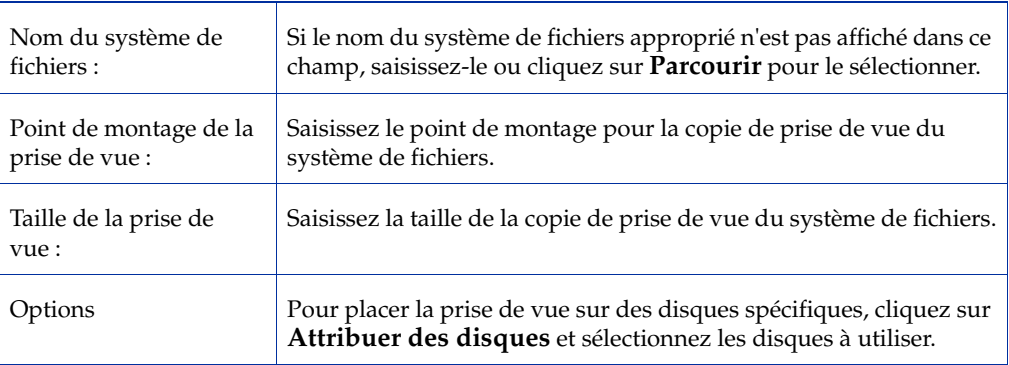

#### **Remarques :**

- **-** La tâche de **prise de vue d'un système de fichiers** requiert le nom d'un système de fichiers, un point de montage de prise de vue et la taille de la prise de vue.
- **-** La tâche de **prise de vue d'un système de fichiers** est uniquement disponible pour les systèmes de fichiers VxFS.
- **-** Le système de fichiers de prise de vue est une reproduction exacte du système d'origine, au moment où la prise de vue a été créée.
- **-** Après la création de la copie de prise de vue du système de fichiers, pensez à la sauvegarder sur un support de votre choix. Supprimez le système de fichiers de prise de vue lorsqu'il n'est plus nécessaire.
- **-** Les utilisateurs peuvent continuer à utiliser le système de fichiers d'origine lors du processus de sauvegarde de la prise de vue.
- **-** Reportez-vous au guide *VERITAS File System Administrator's Guide* pour obtenir des instructions sur le choix de la taille du système de fichiers de prise de vue.
- **-** La fonction Prise de vue ne fonctionne pas sur les systèmes de fichiers de cluster.

### <span id="page-40-0"></span>**Contrôle d'un système de fichiers sur un volume**

La procédure de **contrôle d'un système de fichiers** permet de contrôler la cohérence d'un système de fichiers non monté sur un volume (à l'aide de la commande fsck). Vous pouvez également utiliser cette procédure pour tenter de réparer le système de fichiers, si nécessaire. Reportez-vous à la page man fsck\_vxfs(1M) pour plus d'informations sur le contrôle des systèmes de fichiers.

#### **Pour contrôler un système de fichiers sur un volume**

- **1.** Sélectionnez le volume contenant le système de fichiers à contrôler.
- **2.** Choisissez **Volumes** > **Système de fichiers** > **Contrôler** (menu **Sélection**) ou **Système de fichiers / Contrôler** (Fenêtre d'exécution de commandes).

**3.** Remplissez les champs de la boîte de dialogue Contrôler un système de fichiers de la manière suivante :

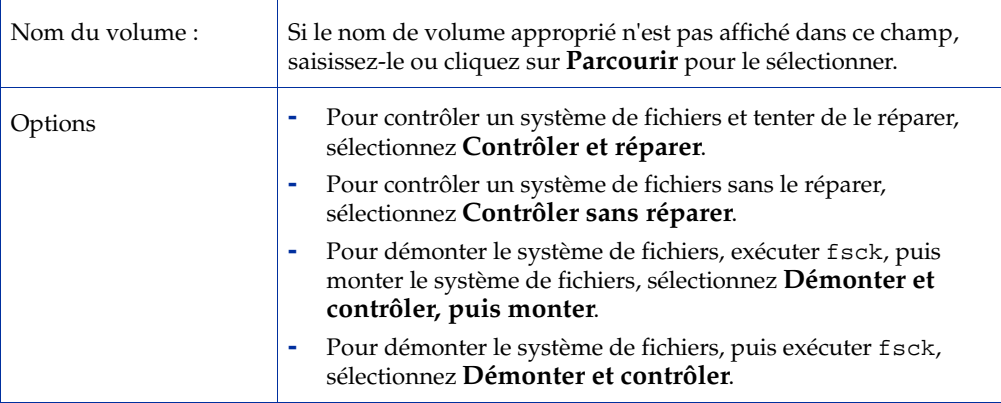

Après avoir fourni toutes les informations nécessaires dans cette boîte de dialogue, cliquez sur **OK**.

#### **Remarques :**

- **-** Le volume spécifié doit contenir un système de fichiers. Celui-ci doit être démonté.
- **-** VxVM suppose que la commande fsck ne nécessite pas d'entrée utilisateur. Dans le cas contraire, cette tâche échoue et la commande fsck doit être exécutée à partir de la ligne de commandes.

## <span id="page-41-0"></span>**Création d'un volume QuickLog**

La procédure de **création d'un journal SF pour un volume** permet de désigner un volume en tant que volume QuickLog™. Une fois le volume QuickLog désigné, vous pouvez activer un périphérique QuickLog pour un système de fichiers.

- **Pour désigner un volume en tant que volume QuickLog**
	- **1.** Sélectionnez le volume à utiliser pour le périphérique QuickLog.
	- **2.** Choisissez **Volumes** > **QuickLog** > **Créer un journal** (menu **Sélection**) ou **QuickLog / Créer un journal** (Fenêtre d'exécution de commandes).

**3.** Remplissez les champs de la boîte de dialogue Créer un journal QuickLog de la manière suivante :

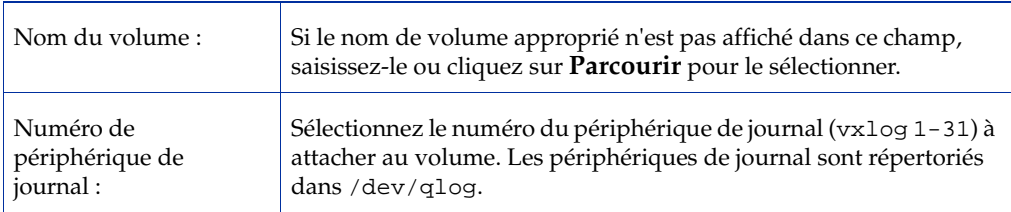

Après avoir fourni toutes les informations nécessaires dans cette boîte de dialogue, cliquez sur **OK**.

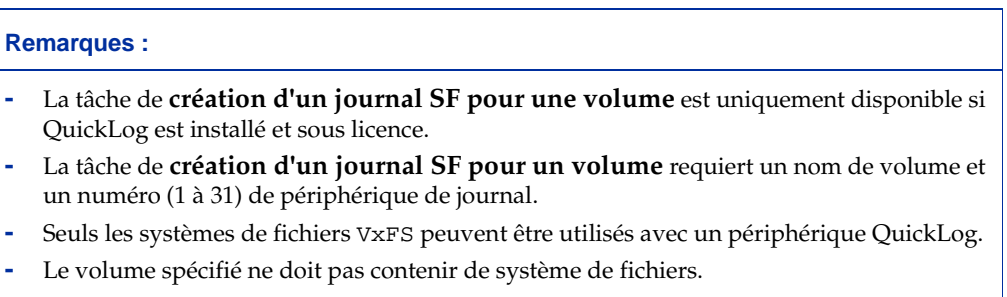

- **-** La taille du volume spécifié doit au minimum atteindre 32 Mo.
- **-** QuickLog ne fonctionne pas sur les systèmes de fichiers de cluster VxFS.

## <span id="page-42-0"></span>**Activation d'un périphérique QuickLog pour un système de fichiers**

La procédure d'**activation de QuickLog** permet d'activer un périphérique QuickLog sur un système de fichiers VxFS. Avant d'activer un périphérique QuickLog, vous devez désigner un volume QuickLog (voir la section « [Création d'un volume QuickLog](#page-41-0) » [page 38\)](#page-41-0).

**Pour activer un périphérique QuickLog pour un système de fichiers**

- **1.** Sélectionnez le système de fichiers pour lequel vous souhaitez activer un périphérique QuickLog.
- **2.** Choisissez **Système de fichiers** > **QuickLog** > **Activer** (menu **Sélection**) ou **QuickLog / Activer** (Fenêtre d'exécution de commandes).

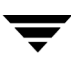

**3.** Remplissez les champs de la boîte de dialogue Activer QuickLog de la manière suivante :

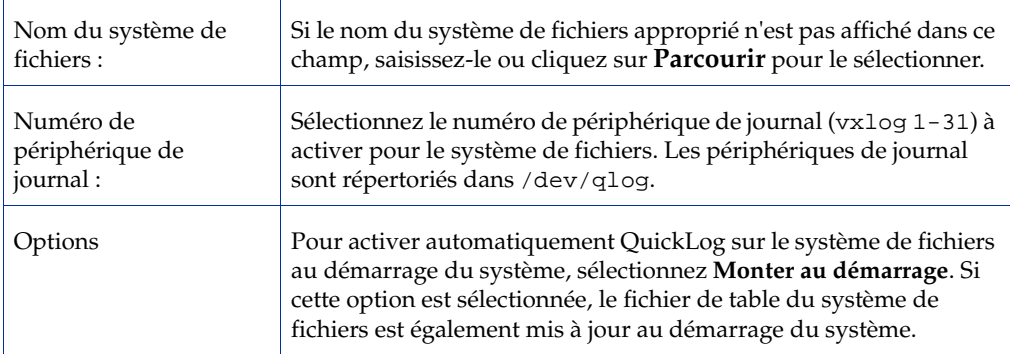

Après avoir fourni toutes les informations nécessaires dans cette boîte de dialogue, cliquez sur **OK**.

#### **Remarques :**

- **-** Cette tâche est uniquement disponible si QuickLog est installé et sous licence.
- **-** Cette tâche requiert un nom de système de fichiers.
- **-** Seuls les systèmes de fichiers VxFS peuvent être utilisés avec un périphérique QuickLog.
- **-** Le périphérique QuickLog spécifié doit préalablement disposer d'un volume QuickLog désigné.
- **-** Si aucun numéro de périphérique de journal n'est spécifié, le périphérique le moins chargé est utilisé.
- **-** QuickLog ne fonctionne pas sur les systèmes de fichiers de cluster VxFS.

## <span id="page-44-0"></span>**Désactivation d'un périphérique QuickLog pour un système de fichiers**

La procédure de **désactivation de QuickLog** permet de désactiver QuickLog pour un système de fichiers VxFS.

- **Pour désactiver un périphérique QuickLog pour un système de fichiers**
	- **1.** Sélectionnez le système de fichiers pour lequel vous souhaitez désactiver QuickLog.
	- **2.** Choisissez **Système de fichiers** > **QuickLog** > **Désactiver** (menu **Sélection**) ou **QuickLog / Désactiver** (Fenêtre d'exécution de commandes).
	- **3.** Remplissez les champs de la boîte de dialogue Désactiver QuickLog de la manière suivante :

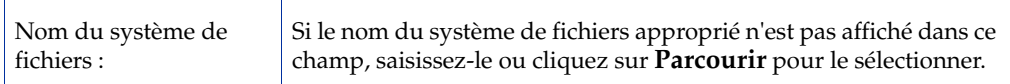

Après avoir fourni toutes les informations nécessaires dans cette boîte de dialogue, cliquez sur **OK**.

## **Remarques : -** La tâche de **désactivation de QuickLog** est uniquement disponible si QuickLog est installé et sous licence.

- **-** La tâche de **désactivation de QuickLog** requiert un nom de système de fichiers.
- **-** QuickLog ne fonctionne pas sur les systèmes de fichiers de cluster VxFS.